## **How Can I Generate a Report of all Product Instances in a Smart Account (SA) within Smart License Manager (SSM)?**

## **Contents**

**For External Customer / Partner Use Only:** These instructions are provided to help customers / partners perform the action themselves to resolve the issue. If the customer / partner runs into issues in the instructions, please have them open a case with licensing support (<https://www.cisco.com/go/scm>) to help resolve. Please **DO NOT** perform these actions yourself if you are an internal Cisco resource outside of the Licensing Support team.

Before you start, ensure that you have:

- Active Cisco.com account
- Access to Smart account and virtual account

Step 1: Go to [Cisco Software Central a](https://software.cisco.com/)nd log in with your Cisco.com credentials.

Step 2: Select the Smart Account from the Smart Account Selector at the top right corner.

Step 3: Go to Smart Software Manager and select Manage Licenses.

Step 4: Go to Reports tab and select Product Instances.

Step 5: Fill in details as per report requirement:

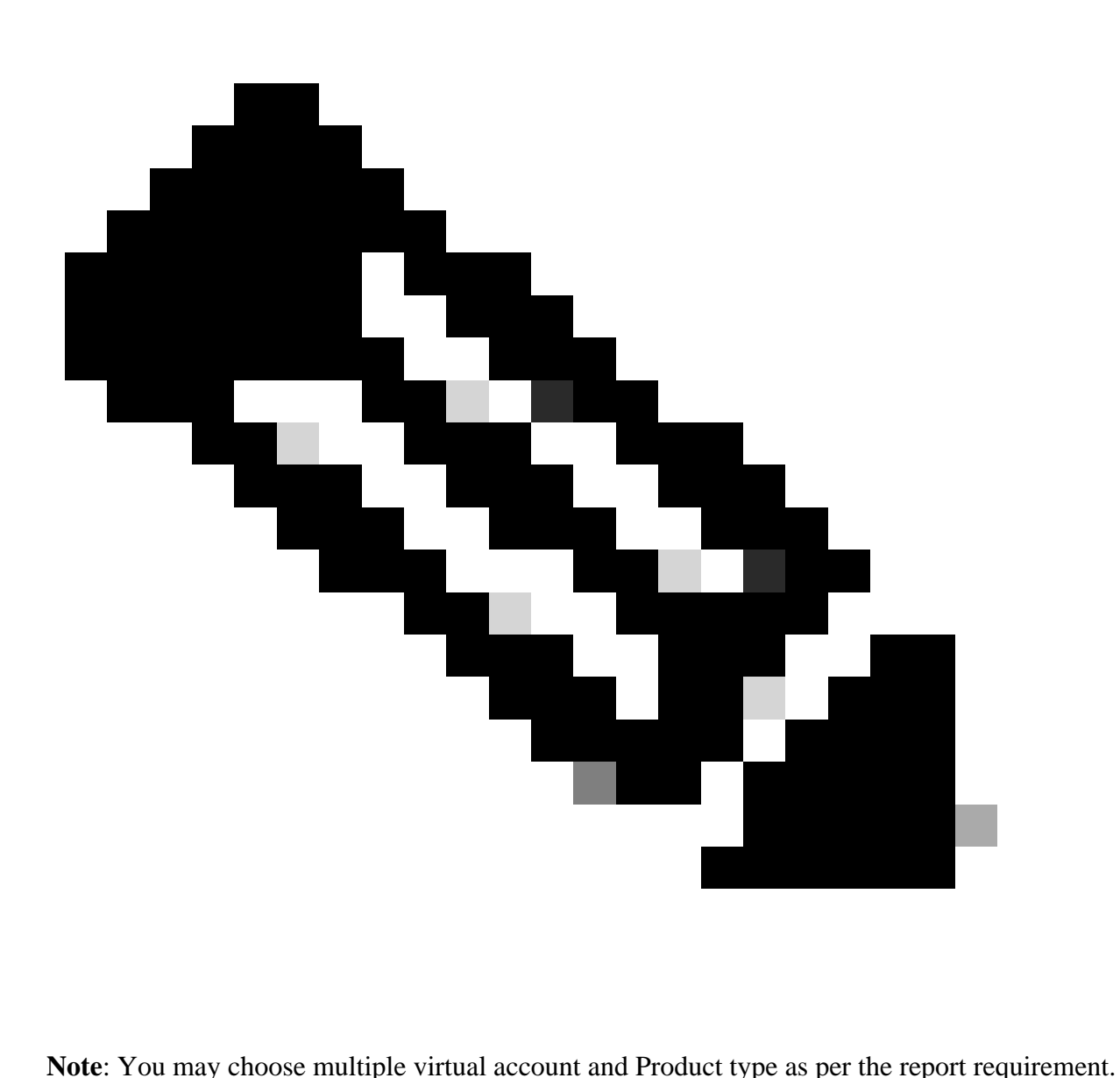

- Smart Account Administrator/Smart Account User: Can generate reports for all Virtual Accounts under the Smart Account.
- Virtual Account Administrator: Can generate reports for the Virtual Accounts for which they have Administrator access.

Step 6: You may export the report on excel or CSV by choosing the appropriate options.

## **Troubleshooting**:

If you experience an issue with this process, that you cannot address, please open a Licensing case at [Support Case Manager \(SCM\) u](https://mycase.cloudapps.cisco.com/case?swl)sing Software Licensing option.

For feedback on the content of this document, please submit [here.](https://app.smartsheet.com/b/form/b4046460ebdf4287bba6c3de30bd39b9)